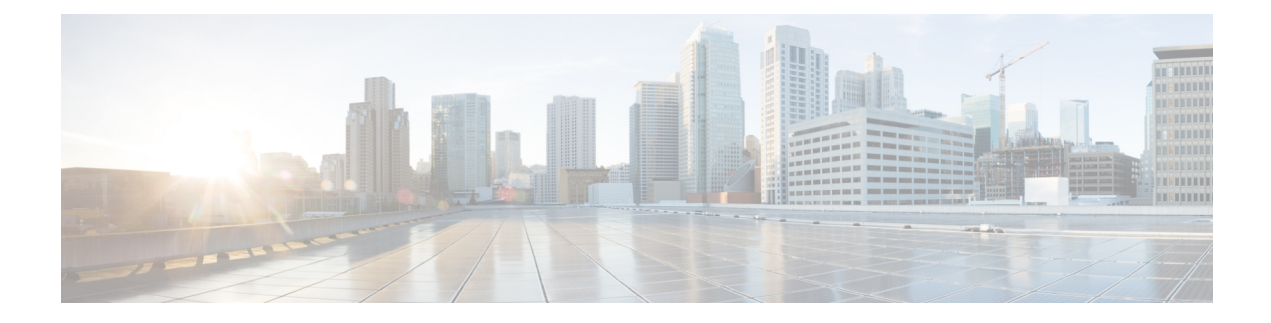

# **Configuring ePBR L2**

- [Information](#page-0-0) About ePBR L2, on page 1
- Guidelines and [Limitations](#page-3-0) for ePBR L2, on page 4
- [Configuring](#page-6-0) ePBR Service, Policy, and Associating to an Interface, on page 7
- [Modifying](#page-9-0) a Service Using ePBR Session, on page 10
- [Modifying](#page-10-0) a Policy Using ePBR Session, on page 11
- Updating the [Access-list](#page-11-0) Used by ePBR Policies, on page 12
- Enforcing [Redirection](#page-12-0) and Drop for Control Traffic, on page 13
- ePBR Show [Commands,](#page-13-0) on page 14
- Verifying ePBR [Configuration,](#page-14-0) on page 15
- [Configuration](#page-14-1) Examples for ePBR, on page 15

## <span id="page-0-0"></span>**Information About ePBR L2**

Enhanced Policy-based Redirect Layer2 (ePBR) in Elastic Services Re-direction (ESR) provides transparent service redirection and service chaining of Layer1/ Layer2 service appliances by leveraging Port ACL and VLAN translation. This action helps achieve service chaining and load-balancing capabilities without adding extra headers and avoids latency in using extra headers.

ePBR enables application-based routing and provides a flexible, device-agnostic policy-based redirectsolution without impacting application performance. The ePBR service flow includes the following tasks:

## **Configuring ePBR Service and Policy**

You must first create an ePBR service which defines the attributes of service end points. Service end points are the service appliances such as firewall, IPS, etc., that can be associated with switches. You can also define probes to monitor the health of the service end points and can define the forward and reverse interfaces where the traffic policies are applied. ePBR also supports load balancing along with service chaining. ePBR allows you to configure multiple service end points as a part of the service configuration.

After creating the ePBR service, you must create an ePBR policy. The ePBR policy allows you to define traffic selection, redirection of traffic to the service end point and various fail-action mechanisms on the end point health failure. You may use IP access-list end points with permit access control entries (ACE) to define the traffic of interest to match and take the appropriate action.

The ePBR policy supports multiple ACL match definitions. A match can have multiple services in a chain which can be sequenced by a sequence number. This allows flexibility to add, insert, and modify elements in a chain in a single service policy. In every service sequence, you can define the fail action method such as drop, forward, and bypass. The ePBR policy allows you to specify source or destination-based load balancing and bucket counts in order to have granular load balancing of traffic.

### **Applying ePBR to an L2 Interface**

After creating the ePBR policy you need to apply the policy on an interface. This allows you to define the interface at which the traffic ingresses the NX-OS switch and the interface through which traffic needs to exit the switch after redirection or service-chaining. You can also apply the policy in both the forward and reverse directions into the NX-OS switch.

## **Enabling Production Interfaces as Access Port**

If the service-chaining switch is inserted in between the two L3 routers for traffic redirection, the production interfaces are enabled as access port with the following limitations:

- You must use the VLAN of the port as part of the match configuration.
- It is limited to mac-learn disable mode.

## **Enabling Production Interfaces as Trunk Ports**

Production interfaces may be configured as trunk ports. The VLANs of the incoming traffic that needs to be service-chained that is trunked by the interfaces must be configured as part of the match configuration.

Alternatively, using 'vlan all' in the match configuration will allow any traffic pertaining to any incoming VLANs on the interface to be matched and service chained.

## **Creating Bucket and Load Balancing**

ePBR computes the number of traffic buckets based on the service that has maximum number of service-end-points in the chain. If you configure the load balance buckets, your configuration will have the precedence. ePBR supports load balancing methods of source IP and destination IP but does not support L4-based source or destination load balancing methods.

## **ePBR Object Tracking, Health Monitoring, and Fail-Action**

Layer-2 ePBR performs link state monitoring of the service end-points by default. The user may additionally enable CTP (Configuration Testing Protocol) if supported by the service.

You can configure the ePBR probe options for a service or for each of the forward or reverse end points. You can also configure frequency, timeout, and retry up and down counts. The same track objects is re-used for all policies using the same ePBR service.

If no probe method is defined at the end point level, the probe method configured for the service level will be used.

ePBR supports the following fail-action mechanisms for its service chain sequences:

• Bypass

- Drop on Fail
- Forward

Bypass of a service sequence indicates that the traffic must be redirected to the next service sequence when there is a failure of the current sequence.

Drop on fail of a service sequence indicates that the traffic must be dropped when all the service-end-points of the service become unreachable.

Forward is the default option and indicates that upon failure of the current service, traffic should forward to the egress interface. This is the default fail-action mechanism.

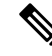

**Note**

Symmetry is maintained when fail-action bypassis configured for all the servicesin the service chain. In other fail-action scenarios, when there are one or more failed services, symmetry is not maintained in the forward and the reverse flow.

Beginning with Cisco NX-OS Release 10.4(1)F, ePBR L2 fail-action feature is optimized to modify only the ACEs that are currently affected by the failure of the node. However, the fail-action optimization will be enabled only for those service-chains where the user configures **load-balance buckets** under the ePBR match statement.

The fail-action optimization issupported on Cisco Nexus 9300-EX/FX/FX2/FX3/GX/GX2, C9364C, C9332C, and Cisco Nexus 9500 switches with 9700-EX/FX/GX line cards.

## **ePBR Session-based Configuration**

ePBR sessions allow addition, deletion or modification of the following aspects of in-service services or policies. The in-service refers to a service that is associated with a policy that has been applied to an active interface or a policy that is being modified and currently configured on an active interface.

- Service endpoints with their interfaces and probes
- Reverse endpoints and probes
- Matches under policies
- Load-balance methods for matches
- Match sequences and fail-action

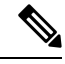

In ePBR Sessions, you cannot move interfaces from one service to another service in the same session. To move interfaces from one service to another service, perform the following steps: **Note**

- **1.** Use a session operation to first remove it from the existing service.
- **2.** Use a second session operation to add it to the existing service.

## **ACL Refresh**

ePBR session ACL refresh allows you to update the policy generated ACLs, when the user-provided ACL gets modified or added or deleted with ACEs. On the refresh trigger, ePBR will identify the policies that are impacted by this change and create or delete or modify the buckets' generated ACLs for those policies.

For ePBR scale values, see Cisco Nexus 9000 Series NX-OS Verified [Scalability](https://www.cisco.com/c/en/us/td/docs/switches/datacenter/nexus9000/sw/93x/scalability/guide-934/cisco-nexus-9000-series-nx-os-verified-scalability-guide-934.html) Guide.

# <span id="page-3-0"></span>**Guidelines and Limitations for ePBR L2**

ePBR has the following guidelines and limitations:

- When fail-action is specified in any match statement, probe is mandatory in the configuration.
- To disable MAC learning on the switch, use the command **mac-learn disable**.
- Do not share the same user defined ACL across multiple match statements in the ePBR configuration.
- Symmetry in traffic is maintained only when fail-action bypass is configured for ePBR Service. For the other fail-actions such as forward/drop in the service chain, symmetry is not maintained for the forward and reverse flow of traffic.
- Feature ePBR and feature ITD cannot co-exist with the same ingress interface.
- With scaled ePBR configuration, it is recommended to remove the policies before you use the**no feature epbr** command.
- ePBRv6 over VXLAN is not supported on Cisco Nexus 9500 series switches.
- If you want to remove the ePBR service endpoint which is configured to a port-channel that is removed from the system, perform the following steps:
- **1.** Delete the existing ePBR policy.
- **2.** Delete the existing ePBR service.
- **3.** Reconfigure the ePBR service endpoint to the required port-channel.
- Please do not modify the dynamically created access-list entries of ePBR that begin with the name "epbr\_". These access-lists are reserved for ePBR internal use.

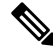

Modifying these prefix strings can cause the ePBR to not function properly and would impact ISSU. **Note**

• All redirection rules are programmed in ACL TCAM using ing-ifacl region. This region needs to be carved and allocated prior to the application of ePBR L2 policies.

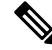

For steps on how to carve TCAM region, refer to the **Configuring IP ACLs** section of *Cisco Nexus 9000 Series NX-OS Security Configuration Guide*. **Note**

- ePBR policies require at least one match with redirect action.
- ePBR L2 requires a VLAN range to be reserved for VLAN translation and Q-in-Q. It is recommended that this range does not overlap with the VLANs used for traffic match configuration.
- The ePBR 'infra' VLANs should be reserved prior to the application of the ePBR Layer-2 policies.
- For production interfaces configured as trunk ports, enable VLAN trunking only for the VLANs specified in the ePBR 'infra vlan' range.
- ePBR L2 expects the service appliance to be configured to forward the packet as is without modifying or stripping the VLAN headers.
- Each match in an ePBR L2 policy needs to have a unique match VLAN or unique VLAN range when applied on trunk interfaces. Only a single match with 'vlan all' can exist in a policy that is applied on trunk interfaces.
- ePBR L2 policy definition can be applied to a maximum of 32 interfaces of supported interface types across forward and reverse directions.
- Beginning with Cisco NX-OS Release 10.3(1)F, multiple matches in the same EPBR L2 policy may share the same VLAN or VLAN range or may be configured with 'vlan all' in a policy that is applied on trunk interfaces.

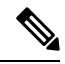

Ensure that the ACL filters across the configured match ACLs are unique and do not overlap when multiple match ACLs of the same address family (IPv4, ipv6, or L2) share the same VLANs in a policy. **Note**

- For a production port pair, the policy that is applied on an interface in the forward direction and on its reverse interface in the reverse direction, should consist of matches, that are individually mapped to identical match-vlans or vlan ranges.
- In order to load-balance between multiple service devices and uniquely detect failure of these devices via CTP health-checks, each service device should be defined as a unique endpoint in the ePBR service.
- Bucket-based load-balance is not supported for layer-2 matches in the ePBR policy.
- In order to service-chain or redirect IPv6 traffic such as Neighbor discovery, ICMPv6 aces with protocol types of ND-NA and ND-NS should be explicitly defined in the user-defined match access-list.
- In order to service-chain or redirect Layer-2 traffic for protocols such as ARP (0x806), VN-tag (0x8926), FCOE (0x8906), MPLS Unicast (0x8847), MPLS Multicast (0x8848), the protocol information should be explicitly added to the ACEs inside the user-defined match access-list.
- Beginning with Cisco NX-OS Release 10.4(1)F, ePBR L2 supports redirection of all control traffic that matches the ePBR policy. For more information, see Enforcing [Redirection](#page-12-0) and Drop for Control Traffic, on [page](#page-12-0) 13 section.
- Defaulting ePBR production and/or service interfaces while they are in use should be avoided to prevent any unintended behavior.
- Beginning with Cisco NX-OS Release 10.3(1)F, ePBR L2 supports only redirection of L2 control packets on Cisco Nexus 9300-GX platform switches.Service-chaining is notsupported on Cisco Nexus 9300-GX platform switches.
- Beginning with Cisco NX-OS Release 10.4(1)F, the ePBR provides **mask-position** option to choose the bits used for load-balancing in user-defined ACL for IPv4 or IPv6 matches on Cisco Nexus 9300-EX/FX/FX2/FX3/GX/GX2, and Cisco Nexus 9500 platform switches with Nexus 9700- EX/FX/GX line cards.
- Configuration rollback and configuration replace are supported only when the ePBR policy is not associated with any interfaces and the ePBR service definitions are not used in any active ePBR policy in both the source and target configurations. However, configuration rollback and configuration replace do not support policy to interface association and disassociation.

The following guidelines and limitations apply to the match ACL feature:

- Only ACEs with the permit method are supported in the ACL. ACEs with any other method (such as deny or remark) are ignored.
- A maximum of 256 permit ACEs are supported in one ACL.
- Beginning with Cisco NX-OS Release 10.4(1)F, the Layer-4 port ranges and other port operations (such as 'not equal to', 'greater than', 'lesser than') in the match access-list rules will be honored and used for filtering traffic in the bucket access-lists.
- The configuration **hardware access-list lou resource threshold** must be used for optimal utilization of TCAM ACEs, while using layer-4 port operators in access-lists. For more information on the command, see **Configuring IP ACLs** section of *Cisco Nexus 9000 Series NX-OS Security Configuration Guide*.

The following guidelines and limitations apply to inter-VRF service chaining:

• Beginning with Cisco NX-OS Release 10.2(3)F, to minimize traffic disruptions during session operations of endpoint additions, service sequence additions, deletions, and modifications, it is recommended to have load-balance buckets configured ahead and avoid modification to the load-balance configuration. Ensure that the configured buckets for load-balance are greater than the number of endpoints configured in services for every sequence in the chain.

The following guidelines and limitations applies if you have configured ePBR using source IP-based load balancing:

- The prefix length in the source IPv4 of the ACE cannot be /32
- The prefix length in the source IPv6 address of the ACE cannot be /128
- The subnet for the source address must be compatible with the buckets configured.

The following guidelines and limitations appliesif you have configured ePBR using destination IP-based load balancing:

- The prefix length in the destination IPv4 of the ACE cannot be /32
- The prefix length in the destination IPv6 address of the ACE cannot be /128
- The subnet for the destination address must be compatible with the buckets configured.

Ш

# <span id="page-6-0"></span>**Configuring ePBR Service, Policy, and Associating to an Interface**

The following section provides information about configuring the ePBR Service, ePBR Policy, and associating the policy on to an interface.

### **SUMMARY STEPS**

- **1. configure terminal**
- **2. [no] epbr infra vlans** *[vlan range]*
- **3. epbr service** *service-name* **type** *l2*
- **4. mode** [**full duplex** | **half duplex**]
- **5. probe** {**ctp**} [**frequency** *seconds*] [**timeout***seconds*] [**retry-down-count** *count*] **retry-up-count** *count*]
- **6. service-endpoint** [**interface** *interface-name interface-number*]
- **7. reverse interface** *interface-name interface-number*
- **8. exit**
- **9. epbr policy** *policy-name*
- **10. match** { [**ip address** *ipv4 acl-name*] | [**ipv6 address** *ipv6 acl-name*] | [**l2 address** *l2 acl-name*]} {**drop** | **exclude** | **redirect** | **vlan**{**vlan** | **vlan range** | **all**}}
- **11.** [**no**] **load-balance** [ **method** { **src-ip** | **dst-ip**}] [ **buckets** *count*] [**mask-position** *position-value*]
- **12.** *sequence-number* **set service** *service-name* [ **fail-action** { **bypass** | **drop** | **forward**}]
- **13. interface** *interface-name interface-number*
- **14. epbr** {**l2**} **policy** *policy-name egress-interface interface-name* [**reverse**]
- **15. exit**

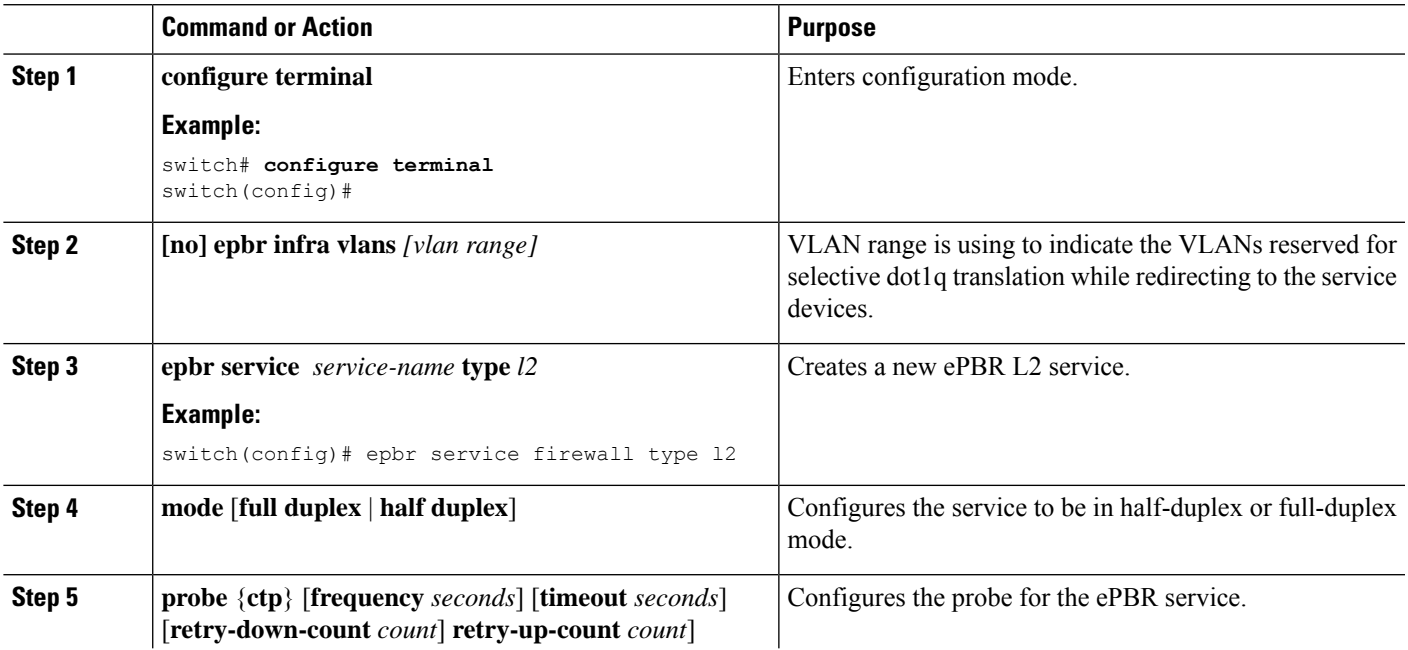

I

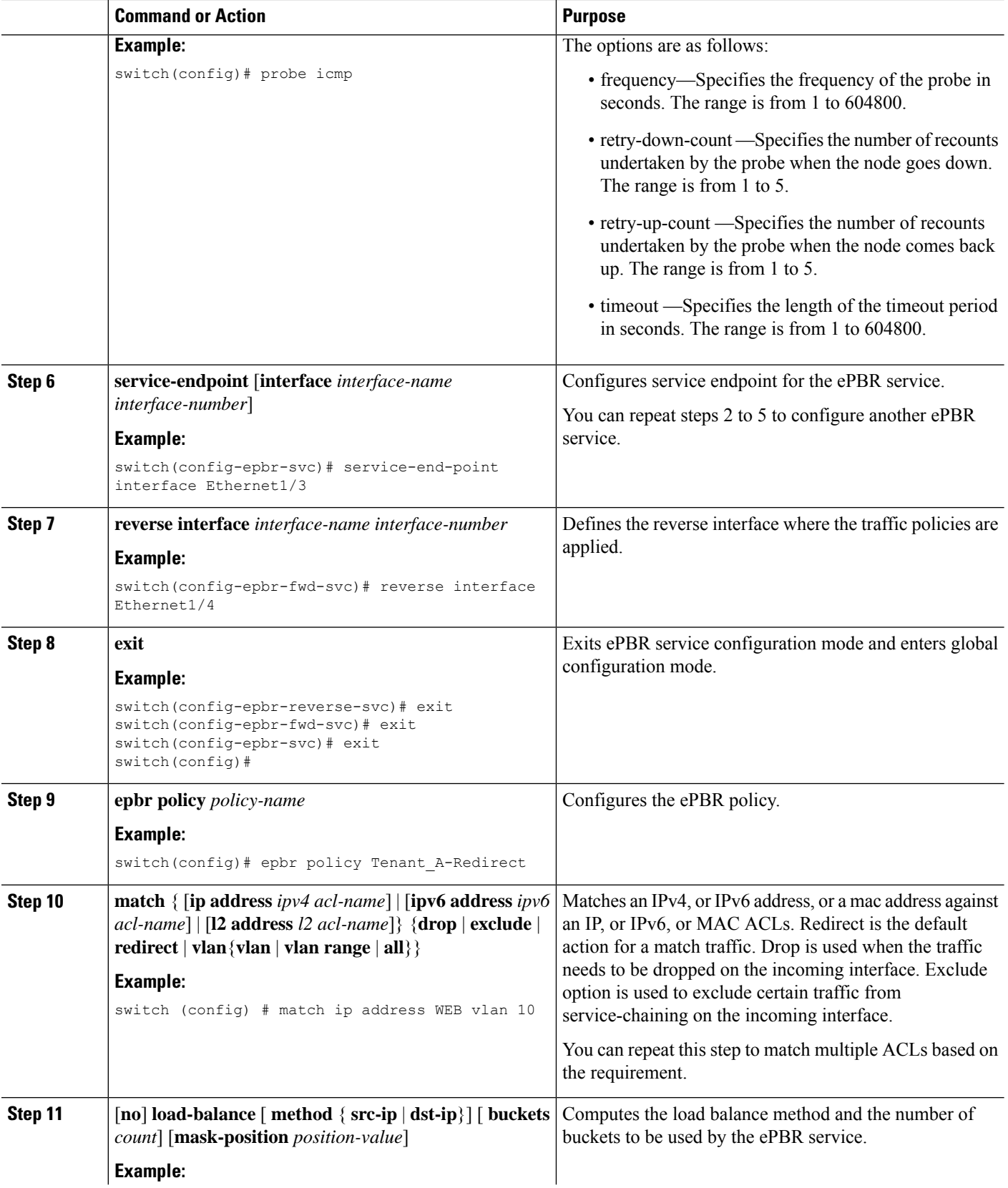

 $\mathbf l$ 

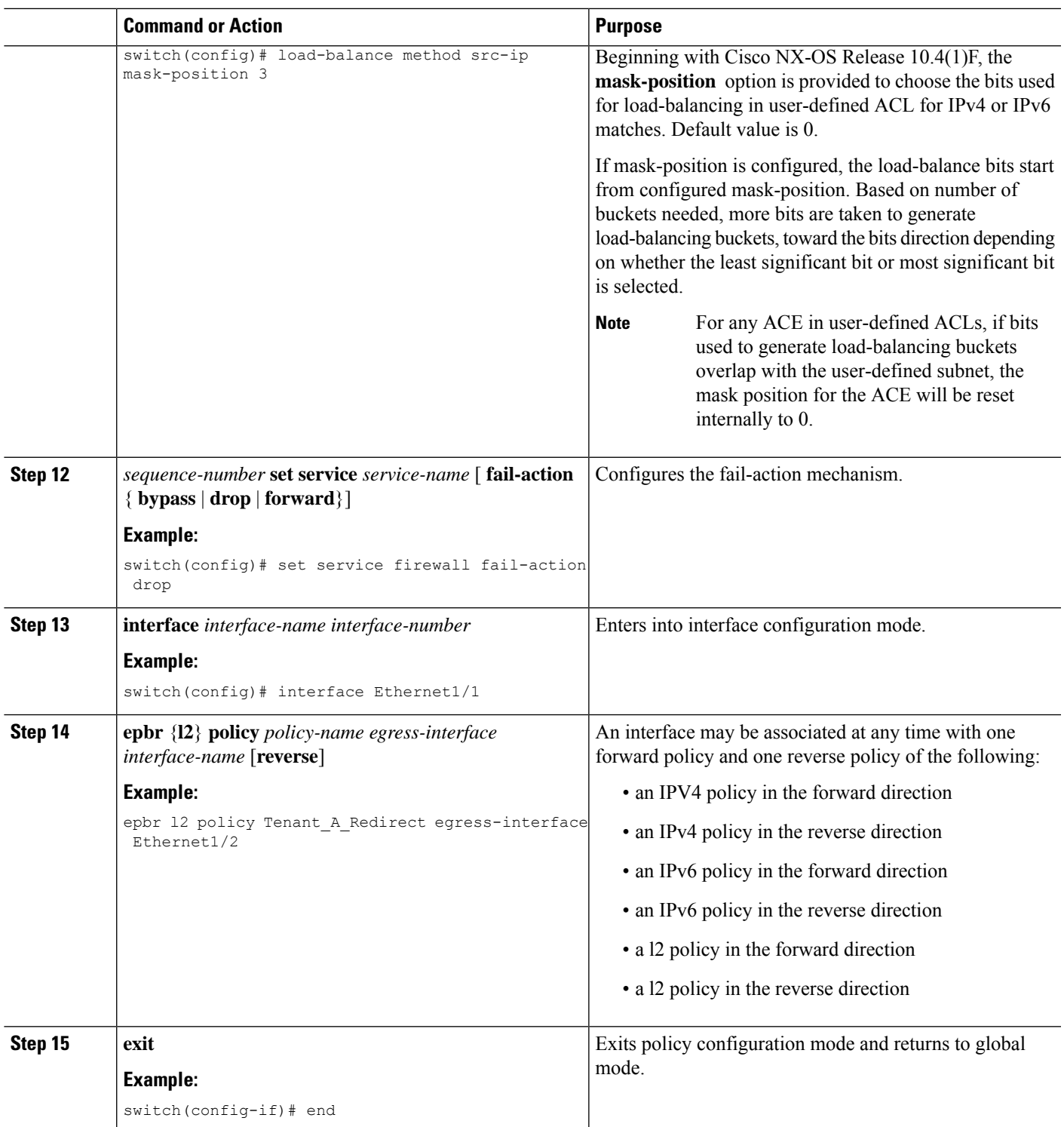

# <span id="page-9-0"></span>**Modifying a Service Using ePBR Session**

The following steps explain how to modify a service using ePBR session.

### **SUMMARY STEPS**

- **1. epbr session**
- **2. epbr service** *service-name type l2*
- **3.** [**no**] **service-endpoint** [**interface** *interface-name*]
- **4. service-endpoint** [**interface** *interface-name*]
- **5. reverse** [**interface** *interface-name*]
- **6. commit**
- **7. abort**

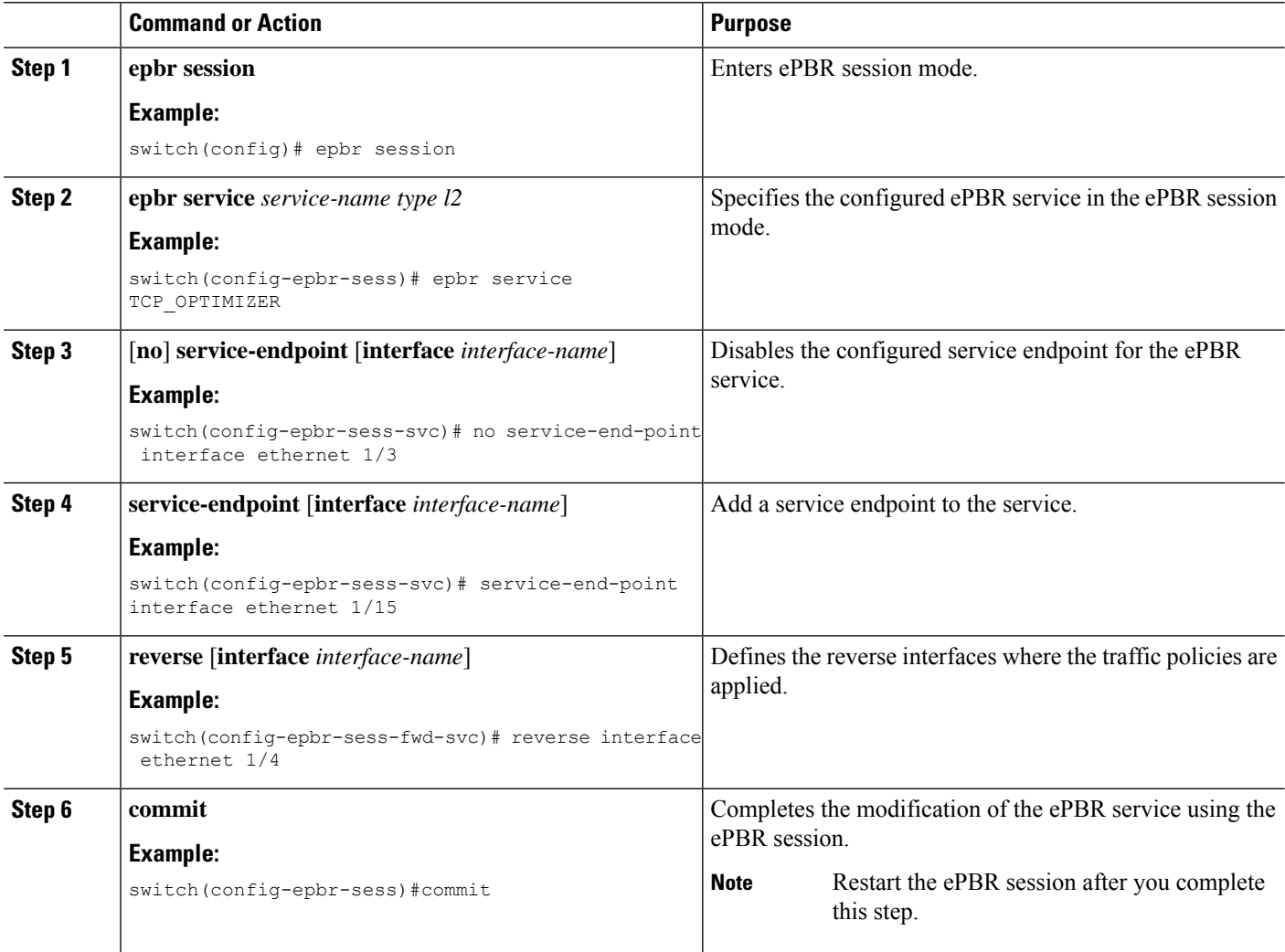

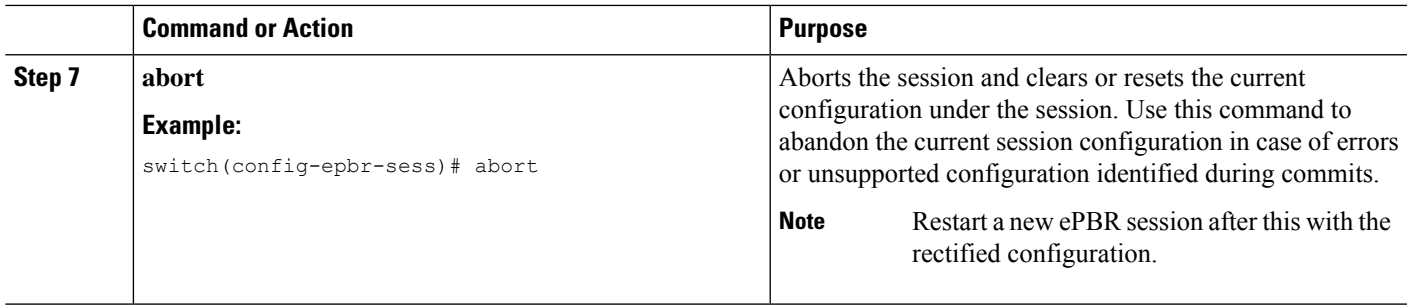

## <span id="page-10-0"></span>**Modifying a Policy Using ePBR Session**

The following steps explain how to modify a policy using ePBR Session.

#### **SUMMARY STEPS**

- **1. epbr session**
- **2. epbr policy** *policy-name*
- **3.** [**no**] **match** { [**ip address** *ipv4 acl-name*] | [**ipv6 address** *ipv6 acl-name*] | **l2 address** *mac acl-name*]} **vlan** {**all** | **vlan-id** | **vlan-id-range**
- **4. match** { [**ip address** *ipv4 acl-name*] | [**ipv6 address** *ipv6 acl-name*] | **l2 address** *mac acl-name*]} **vlan** {**all** | **vlan-id** | **vlan-id-range**]
- **5.** *sequence-number* **set service** *service-name* [ **fail-action** { **bypass** | **drop** | **forward**}]
- **6.** [**no**] **load-balance** [ **method** { **src-ip** | **dst-ip**}] [ **buckets** *count*] [**mask-position** *position-value*]
- **7. commit**
- **8. end**

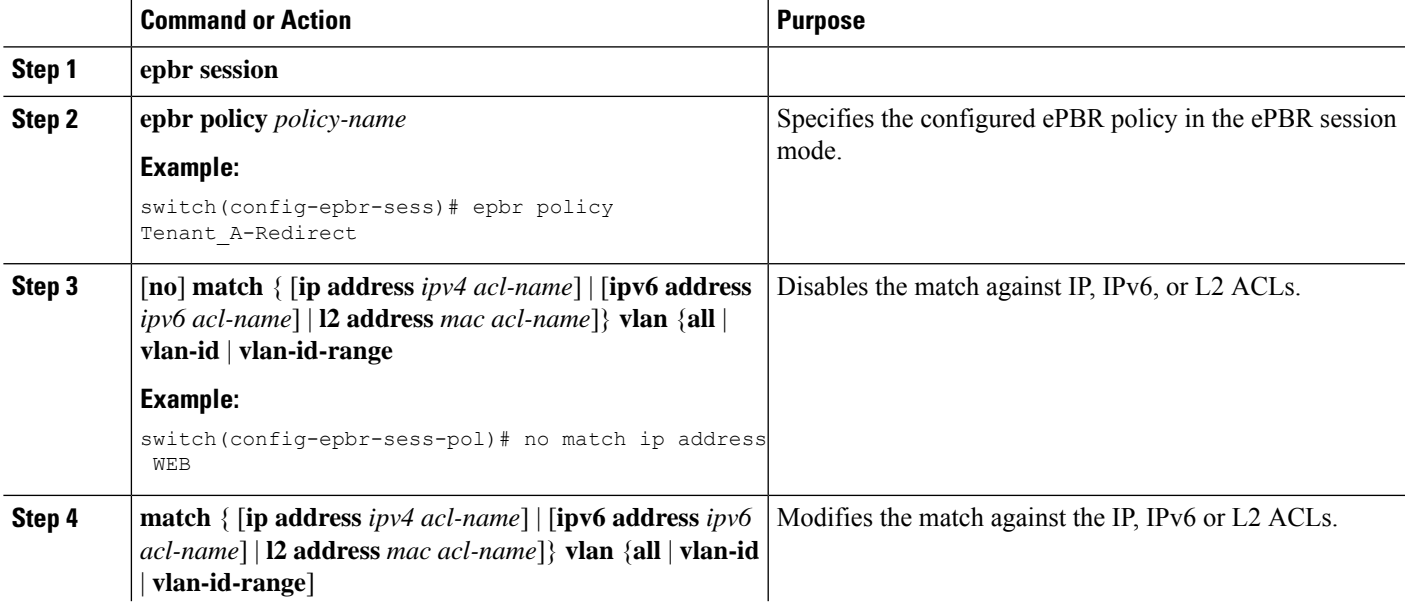

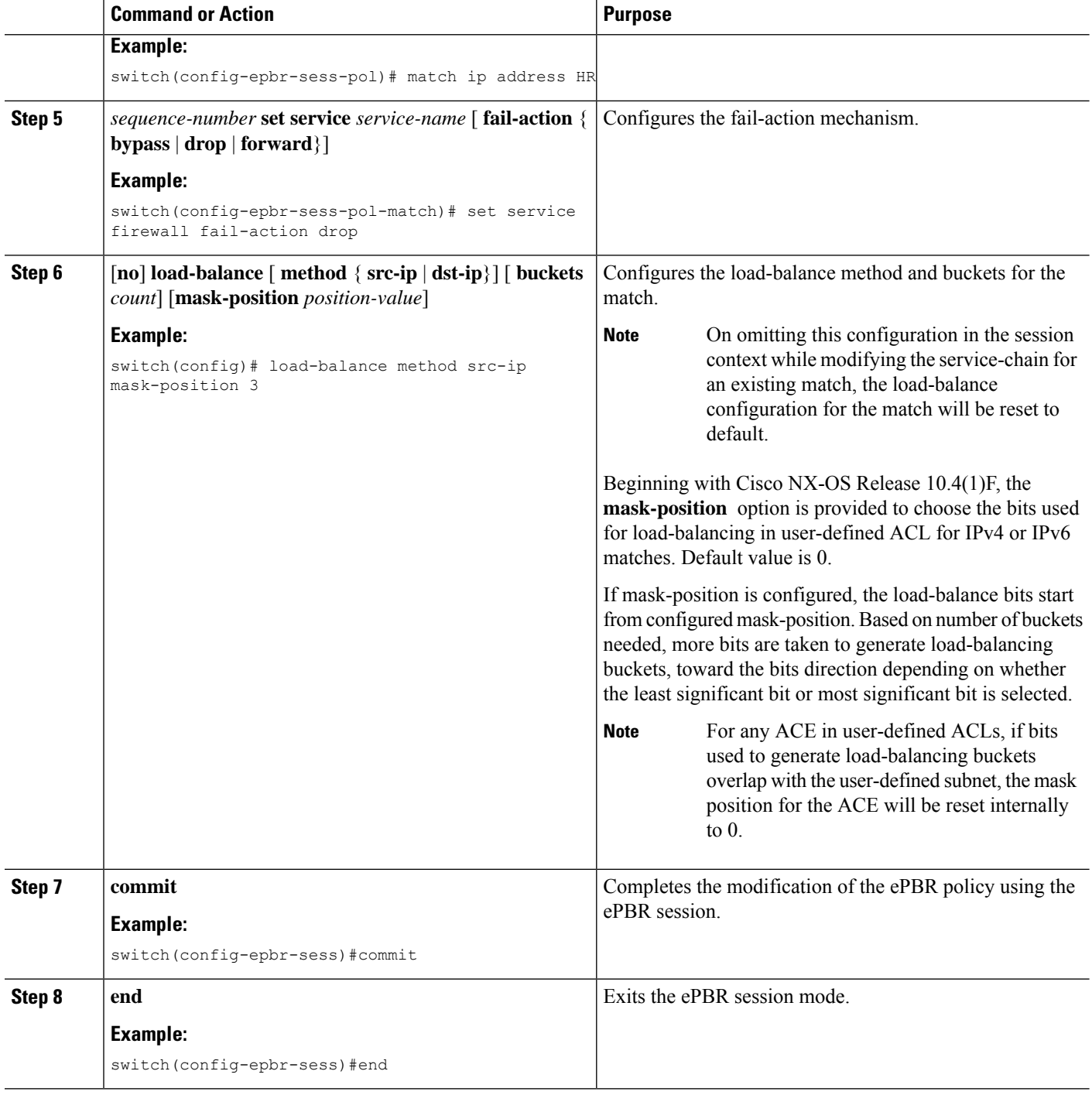

# <span id="page-11-0"></span>**Updating the Access-list Used by ePBR Policies**

The following steps explain how to update the access-list used by ePBR policies:

#### **SUMMARY STEPS**

- **1. epbr session access-list** *acl-name* **refresh**
- **2. end**

#### **DETAILED STEPS**

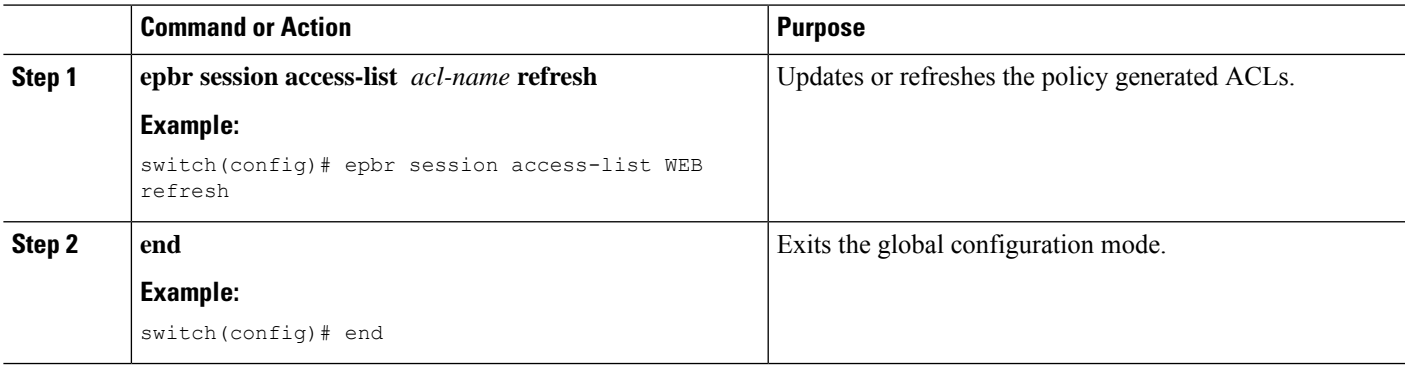

## <span id="page-12-0"></span>**Enforcing Redirection and Drop for Control Traffic**

Beginning with Cisco NX-OS Release 10.4(1)F, the following configuration options may be used to control redirection and drop behavior for control traffic through an ePBR L2 policy.

The **all** configuration option is used inside the ACEs in the user-defined match access-list for ePBR, in order to indicate that the highest priority is needed for an ACE . See **Applying an IP ACL Rule Prioritization over SUP Rule** or **Applying a MAC ACL Rule Prioritization over SUP Rule** section of *Cisco Nexus 9000 Series NX-OS Security Configuration Guide* for details on this configuration.

If the **all** option is used, the following behavior is observed:

- For matches with **redirection** or **exclude** action, ePBR generates corresponding redirection ACEs to enforce redirection of all matching traffic, including control traffic toward the specified service devices or the egress interface respectively.
- For matches with **drop** action, ePBR generates deny ACEs to enforce the drop of all matching traffic, including control traffic. If this option is not detected as configured, any control traffic that is typically copied or redirected to the supervisor on Cisco NX-OS 9000 series switches, may continue to do so, even if it matches the ePBR Layer-2 policy definition.

The **all** option has no effect if the match access-lists are used inside ePBR Layer-3 policies.

The **default-traffic-action redirect-all** configuration option is used inside an ePBR Layer-2 policy to specify that any traffic that does not match redirect, exclude, or drop matches, including control traffic must be redirected toward the specified egress interface. If this option is not configured, any control traffic that does not match the access-lists inside the policy, and which is typically copied or redirected to the supervisor on Cisco NX-OS 9000 series switches, may continue to do so, instead of redirecting to the egress interface.

You can configure the default catch-all traffic behavior at a policy level using the following commands.

#### **SUMMARY STEPS**

**1. configure terminal**

- **2. epbr policy** *policy-name*
- **3. default-traffic-action** [**redirect** | **redirect-all**]

### **DETAILED STEPS**

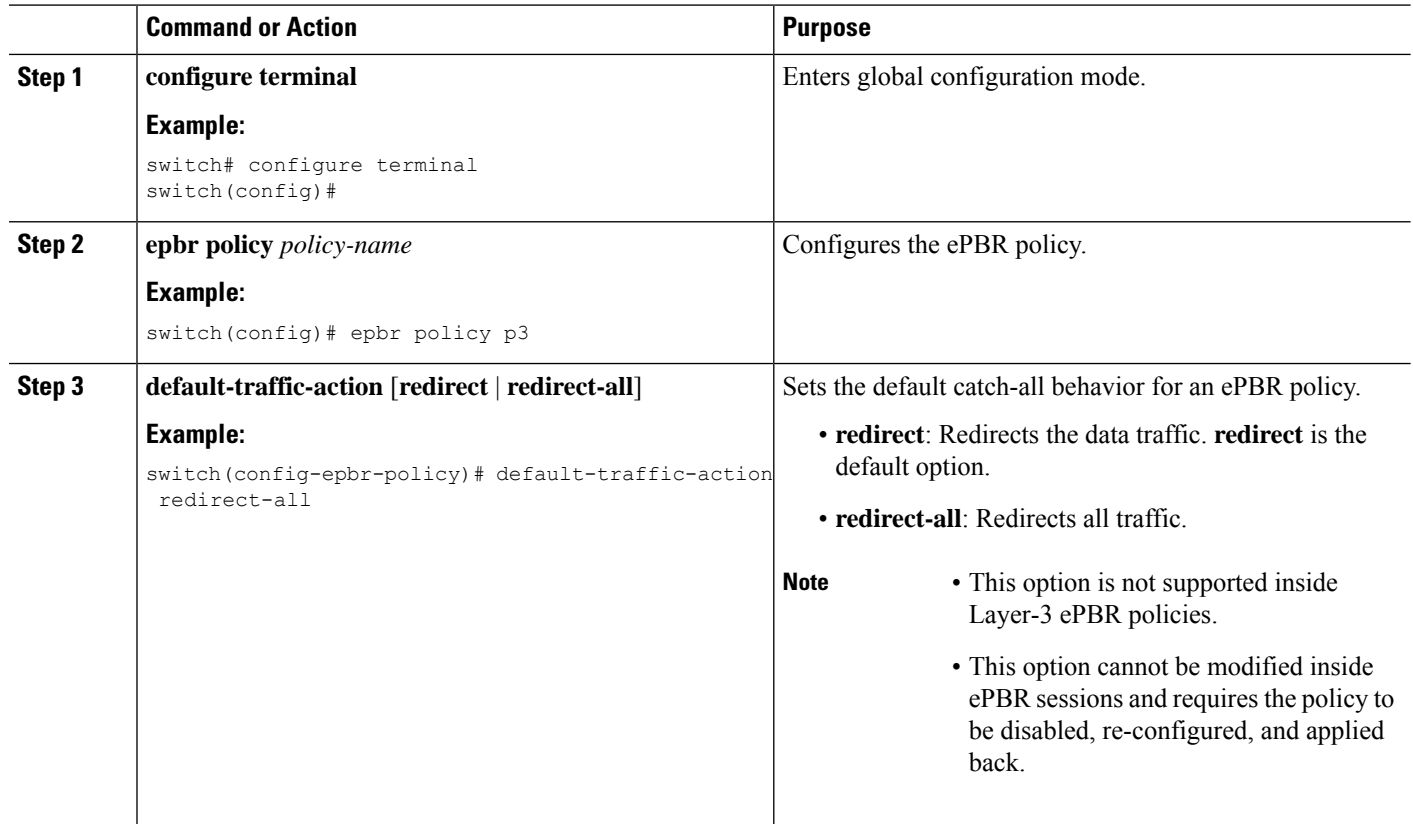

# <span id="page-13-0"></span>**ePBR Show Commands**

The following list provides the show commands associated with ePBR.

### **SUMMARY STEPS**

- **1. show epbr policy** *policy-name* [**reverse**]
- **2. show epbr statistics** *policy-name* [**reverse**]
- **3. show tech-support epbr**
- **4. show running-config epbr**
- **5. show startup-config epbr**

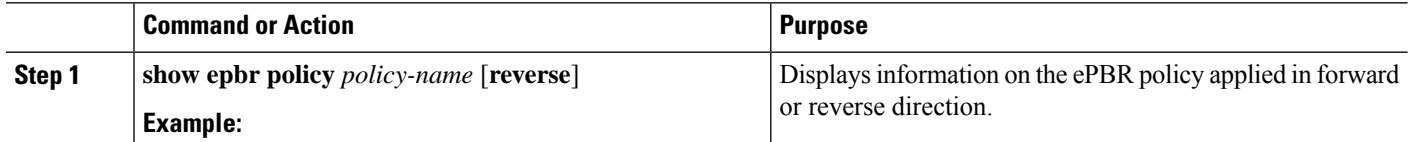

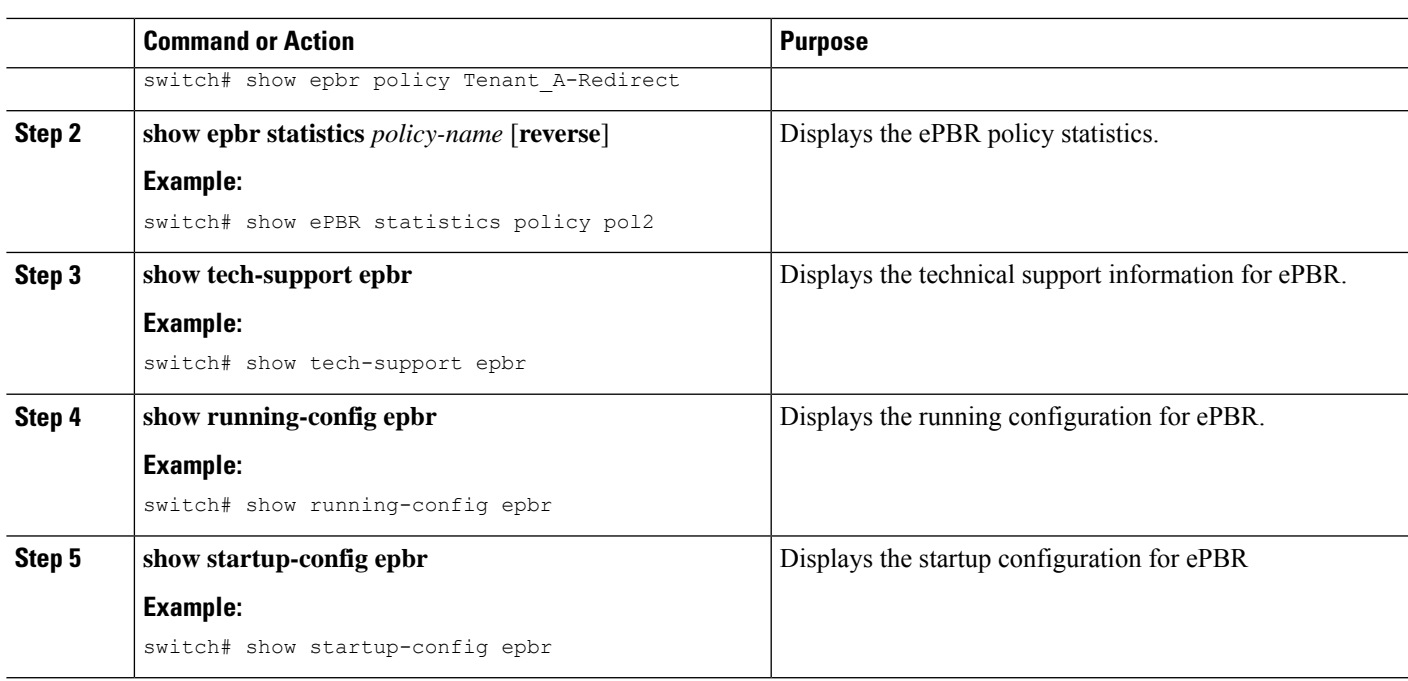

# <span id="page-14-0"></span>**Verifying ePBR Configuration**

To verify the ePBR configuration, use the following commands:

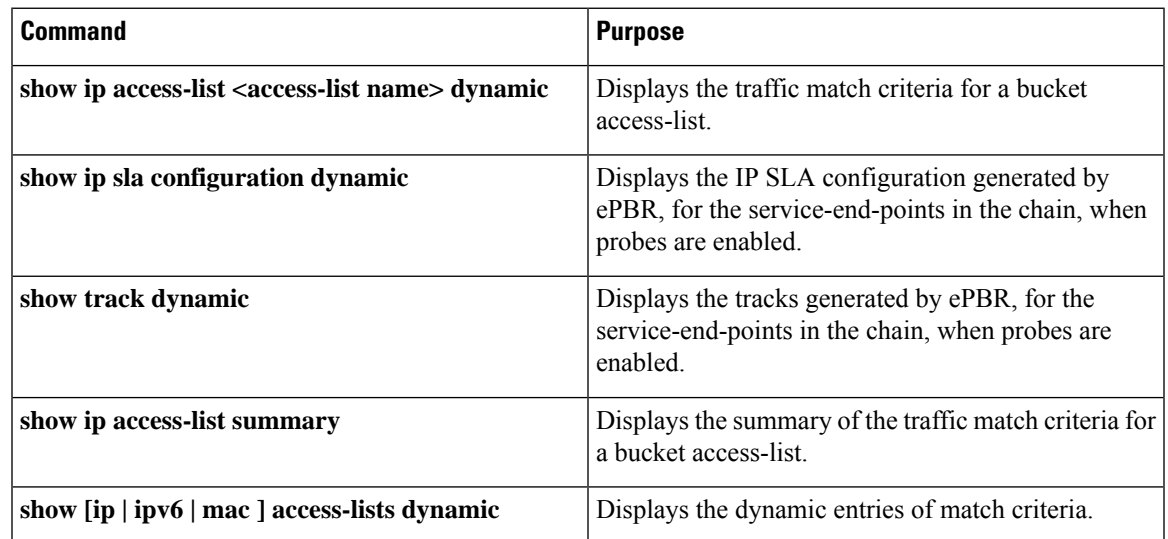

# <span id="page-14-1"></span>**Configuration Examples for ePBR**

### **Example: ePBR NX-OS Configuration**

The following topology illustrates ePBR NX-OS configuration:

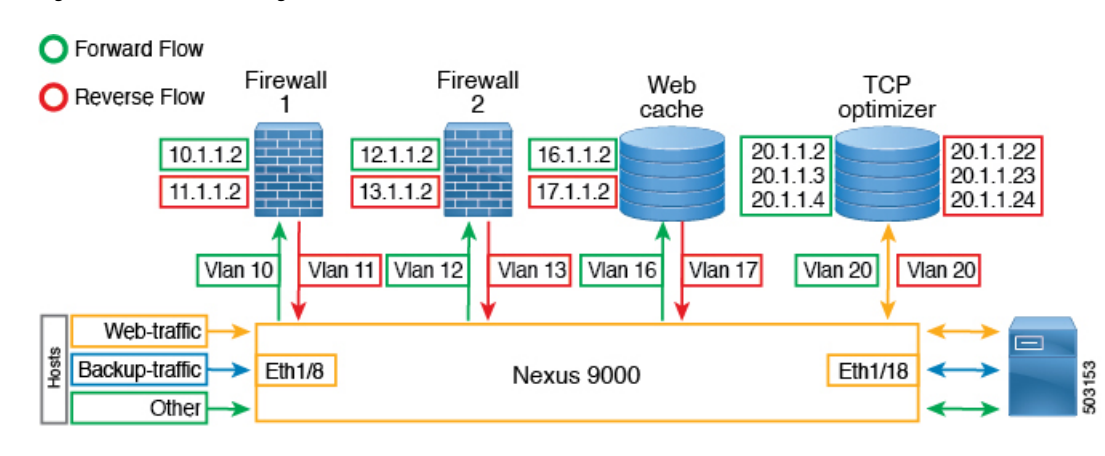

**Figure 1: ePBR NX-OS Configuration**

**Example: Service Configuration for Access and Trunk Ports**

The following configuration example shows how to perform service configuration for access and trunk ports:

```
epbr infra vlans 100-200
epbr service app_1 type l2
   service-end-point interface Ethernet1/3
   reverse interface Ethernet1/4
epbr service app_2 type l2
  probe ctp frequency 2 retry-down-count 1 retry-up-count 1 timeout 1
   service-end-point interface port-channel10
   reverse interface port-channel11
epbr service app_3 type l2
  probe ctp frequency 2 retry-down-count 1 retry-up-count 1 timeout 1
   service-end-point interface Ethernet1/9
   reverse interface Ethernet1/10
epbr service app_4 type l2
  probe ctp frequency 2 retry-down-count 1 retry-up-count 1 timeout 1
   service-end-point interface port-channel12
    reverse interface port-channel13
```
#### **Example: Configuring Access Ports**

The following example shows how to configure access ports:

```
epbr policy p1
  statistics
  match ipv6 address flow2 vlan 10
    load-balance buckets 2
    10 set service app_1
    20 set service app_3
    25 set service app_4
    30 set service app_2
  match l2 address flow3 vlan 10
    20 set service app_2
    25 set service app_4
    50 set service app_3
  match ip address flow1 vlan 10
    10 set service app_1
    15 set service app_3
    20 set service app_2
interface Ethernet1/1
```

```
switchport
 switchport access vlan 10
 no shutdown
 epbr l2 policy p1 egress-interface Ethernet1/2
interface Ethernet1/2
 switchport
 switchport access vlan 10
 no shutdown
 epbr l2 policy p1 egress-interface Ethernet1/1 reverse
```
#### **Example: Configuring Trunk Ports**

The following configuration example shows how to configure trunk ports:

```
epbr policy p3
  statistics
  match ip address flow1 vlan 10
   load-balance buckets 2
   10 set service app_1
   20 set service app_2
  match ipv6 address flow2 vlan 20
   load-balance buckets 2
   10 set service app_3
   20 set service app_4
  match l2 address flow3 vlan 30
    10 set service app_1
   20 set service app_2
interface Ethernet1/27
 switchport
  switchport mode trunk
  no shutdown
  epbr l2 policy p3 egress-interface Ethernet1/28
interface Ethernet1/28
 switchport
  switchport mode trunk
 no shutdown
  epbr l2 policy p3 egress-interface Ethernet1/27 reverse
Collecting statistics
```
#### Collecting statistics:

```
itd-san-2# show epbr statistics policy p1
Policy-map p1, match flow2
   Bucket count: 2
      traffic match : bucket 1
        app 1 : 8986 (Redirect)
        app 3 : 8679 (Redirect)
       app_4 : 8710 (Redirect)
        app_2 : 8725 (Redirect)
      traffic match : bucket 2
        app_1 : 8696 (Redirect)
        app 3 : 8680 (Redirect)
        app_4 : 8711 (Redirect)
        app_2 : 8725 (Redirect)
Policy-map p1, match flow3
```
Bucket count: 1 traffic match : bucket 1 app\_2 : 17401 (Redirect) app\_4 : 17489 (Redirect) app\_3 : 17461 (Redirect) Policy-map p1, match flow1 Bucket count: 1 traffic match : bucket 1 app\_1 : 17382 (Redirect) app\_3 : 17348 (Redirect) app\_2 : 17411 (Redirect)

#### **Example: Viewing ePBR Policy**

The following example shows how to view an ePBR policy:

```
show epbr policy p3
Policy-map : p3
Match clause:
ip address (access-lists): flow1
action:Redirect
service app 1, sequence 10, fail-action No fail-action
Ethernet1/3 track 4 [UP]
service app 2, sequence 20, fail-action No fail-action
port-channel10 track 10 [UP]
Match clause:
ipv6 address (access-lists): flow2
action:Redirect
service app 3, sequence 10, fail-action No fail-action
Ethernet1/9 track 13 [UP]
service app_4, sequence 20, fail-action No fail-action
port-channel12 track 3 [UP]
Match clause:
layer-2 address (access-lists): flow3
action:Redirect
service app_1, sequence 10, fail-action No fail-action
Ethernet1/3 track 4 [UP]
service app 2, sequence 20, fail-action No fail-action
port-channel10 track 10 [UP]
Policy Interfaces:
egress-interface Eth1/28
```
#### **Example: Displaying how mask-position is used**

The following example shows the sample of how mask-position is used:

```
ip access-list acl1
  10 permit tcp 10.1.1.0/24 any
epbr service s1_l2 type l2
 service-end-point interface Ethernet1/2
   reverse interface Ethernet1/3
epbr policy l2_pol
  statistics
  match ip address acl1 vlan all
  load-balance buckets 4 mask-position 5
  10 set service s1_l2
interface Ethernet1/18
 epbr l2 policy l2_pol egress-interface Ethernet1/19
switch(config-if)# show access-lists epbr Ethernet1 18 ip dyn
```
IP access list epbr\_Ethernet1\_18\_ip statistics per-entry 200001 permit tcp 10.1.1.0 0.0.0.159 any vlan 100 redirect Ethernet1/2 [ match=0] 200002 permit tcp 10.1.1.32 0.0.0.159 any vlan 100 redirect Ethernet1/2 [match=0] 200003 permit tcp 10.1.1.64 0.0.0.159 any vlan 100 redirect Ethernet1/2 [match=0] 200004 permit tcp 10.1.1.96 0.0.0.159 any vlan 100 redirect Ethernet1/2 [match=0] 4294967295 permit ip any any redirect Ethernet1/19 [match=0]

 $\mathbf I$ 

i.